# 如何恢復Cisco VPN 3000集中器上的軟體映像

### 目錄

簡介 必要條件 需求 採用元件 慣例 主要任務 工作 逐步說明 驗證 疑難排解 相關資訊

# 簡介

本文檔提供有關如何在Cisco VPN 3000集中器上恢復軟體映像的說明。這些指令可用於將軟體映像 切換回集中器上的另一個代碼版本。

VPN集中器有兩個位置用於儲存映像檔案:活動位置,儲存系統中當前運行的映像;和備用位置。 更新映像會覆蓋備份位置中儲存的映像檔案,並使其成為下次重新啟動的活動位置。

## 必要條件

#### 需求

本文件沒有特定先決條件。

#### 採用元件

本檔案中的資訊是根據以下軟體和硬體版本。

● Cisco VPN 3000 Concentrator 4.1版及更高版本

本文中的資訊是根據特定實驗室環境內的裝置所建立。文中使用到的所有裝置皆從已清除(預設 )的組態來啟動。如果您在即時網路中工作,請確保在使用任何命令之前瞭解其潛在影響。

#### 慣例

如需文件慣例的詳細資訊,請參閱[思科技術提示慣例](//www.cisco.com/en/US/tech/tk801/tk36/technologies_tech_note09186a0080121ac5.shtml)。

## 主要任務

本節提供用於設定本文件中所述功能的資訊。

#### 逐步說明

下面將介紹恢復軟體映象的分步過程。

- 1. 將控制檯連線到VPN集中器。
- 2. 重新啟動或重新啟動集中器。
- 3. 在「Boot configured XXXMb of RAM(啟動配置的RAM的XXXMb)」消息後,查詢三個點 ,然後按Ctrl-G(^G)。
- 4. 選擇選項5 **從啟動選單選**項切換活動映像。
- 5. 選擇選項1 繼續載入主代碼。

Resetting System...

Boot-ROM Initializing... Boot configured 64 MB of RAM.

... *!--- Press* **Ctrl-G** here.

Cisco Systems, Inc./VPN 3000 Concentrator Series Version 4.0.int\_3 Nov 18 2002 1 5:07:22

Boot Menu Options

-----------------

- 1 Continue to load main code
- 2 Complete boot without loading main code
- 3 Load code without execution
- 4 Execute code without loading
- 5 Toggle active image
- 6 Force main code to ignore config file
- 7 Dump the MPC106/107 registers

Select choice **5**

The active code image has been changed.

Cisco Systems, Inc./VPN 3000 Concentrator Series Version 4.0.int\_3 Nov 18 2002 1 5:07:22

Boot Menu Options

- -----------------
- 1 Continue to load main code 2 - Complete boot without loading main code
- 3 Load code without execution
- 4 Execute code without loading
- 
- 5 Toggle active image
- 6 Force main code to ignore config file
- 7 Dump the MPC106/107 registers

Select choice **1**

Loading image .......... Verifying image checksum ........... Active image loaded and verified... Starting loaded image... Starting power-up diagnostics...

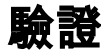

目前沒有適用於此組態的驗證程序。

## 疑難排解

目前尚無適用於此組態的具體疑難排解資訊。

# 相關資訊

- 公告: 2.5 >軟體降級到2.2.1時出現CVPN 3000 MAC地址問題
- [Cisco VPN 3000系列集中器支援頁面](//www.cisco.com/en/US/products/hw/vpndevc/ps2284/tsd_products_support_eol_series_home.html?referring_site=bodynav)
- [Cisco VPN 3000系列使用者端支援頁面](//www.cisco.com/en/US/products/sw/secursw/ps2276/tsd_products_support_eol_series_home.html?referring_site=bodynav)
- [IPSec支援頁面](//www.cisco.com/en/US/tech/tk583/tk372/tsd_technology_support_protocol_home.html?referring_site=bodynav)
- [技術支援 Cisco Systems](//www.cisco.com/cisco/web/support/index.html?referring_site=bodynav)